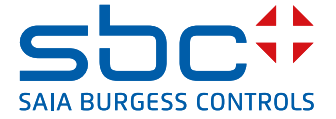

# **PCD1.B1020-A20** E-Line RIO 16DI, 4Rel Starting with FW 1.08.xx

The L-Serie E-Line RIO modules are controlled via the RS-485 serial communication protocols S-Bus and Modbus for decentralised automation using industrial quality components. The data point mix is specifically designed for building automation applications.

The compact design according to DIN43880 enables installation in electrical distribution boxes even in the most confined spaces. Installation and maintenance

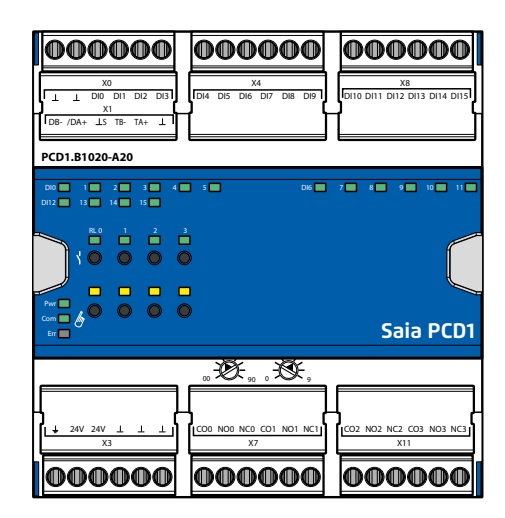

are facilitated by the local manual override for each output. Remote maintenance is also possible by accessing the manual override using the Saia PCD® controller's web interface. Programming is very efficient and fast using a complete FBox library with web templates for S-Bus. Individual programs may directly access the data points via Registers and Flags. Complete documentation is included in this data sheet.

#### **Features**

- $\blacktriangleright$  S-Bus protocol optimized for fast data exchange
- $\blacktriangleright$  Modbus protocol for integration in multi-vendor installations\*
- $\triangleright$  Local override operating level via web panel or buttons on the module
- ▶ Specific I/O mix suitable for HVAC systems
- $\blacktriangleright$  Easy programming using the FBox library and web templates
- $\blacktriangleright$  Industrial hardware in accordance with IEC EN 61131-2
- $\blacktriangleright$  Pluggable terminal blocks protected by flaps
- $\blacktriangleright$  Electrically isolated RS-485 interface

\* By default the module is working in S-Bus Data Mode with Autobaud detection. To configure Modbus the Windows-based application "E-LineApp" is required

#### **Power supply**

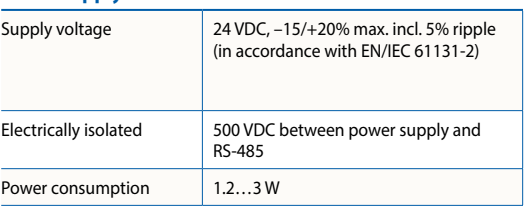

#### **Interfaces**

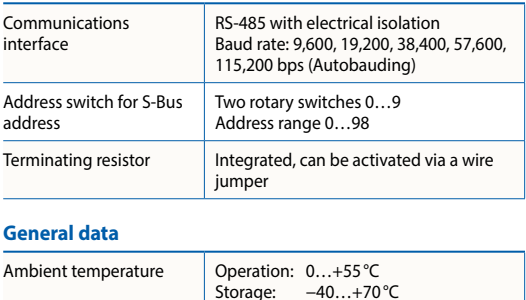

Storage: −40…+70°C

### **General technical data Dimensions and installation**

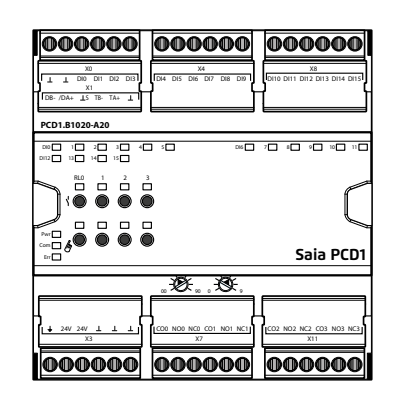

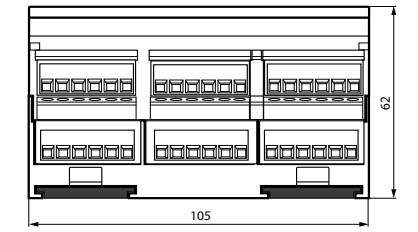

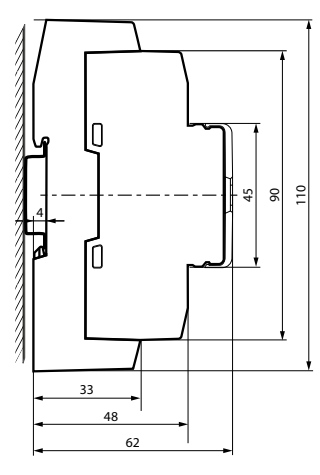

on a 35 mm top-hat rail (in accordance with DIN EN 60715 TH35)

1

Housing width 6 HP (105 mm) Compatible with electrical control cabinet (in accordance with DIN 43880, size  $2 \times 55$  mm)

### **Input/output configuration**

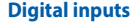

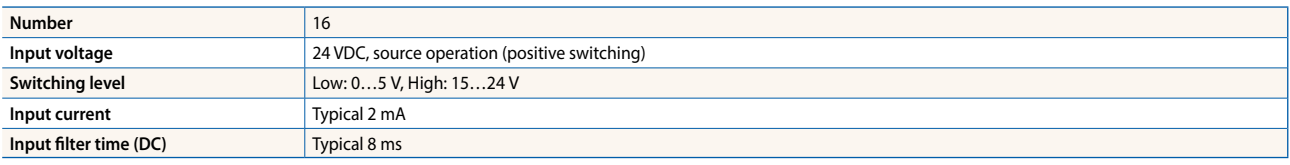

#### **Relay outputs**

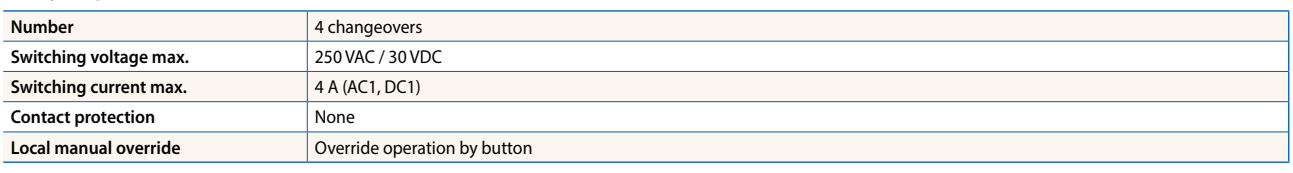

#### **Terminal technology**

Push-in spring terminals enable wiring with rigid or flexible wires with a diameter up to 1.5 mm<sup>2</sup>. A max. of 1 mm<sup>2</sup> is permitted with cable end sleeves.

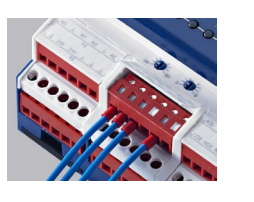

#### **Connection concept**

The device is supplied by a 24 VDC  $\Box$  of 1.5 mm<sup>2</sup> is allowed per terminal. voltage supply.

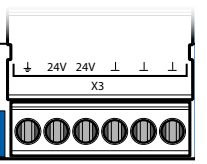

#### **Bus wiring**

connector on modules. DB- and /DA+ terminals must be used for exchanging data between modules. The bus is through-wired by using one terminal per bus line in order to not interrupt the bus connection when removing the

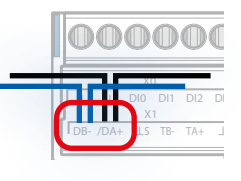

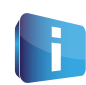

1 0.75 mm<sup>2</sup> must be used for bus wiring. A total cross-section Flexible RS-485 cables with a cross-section of no more than

 $\frac{x_3}{x_1}$  The communication bus can be terminated with internal terminating resistors using wire bridges.

### **Assignment overview**

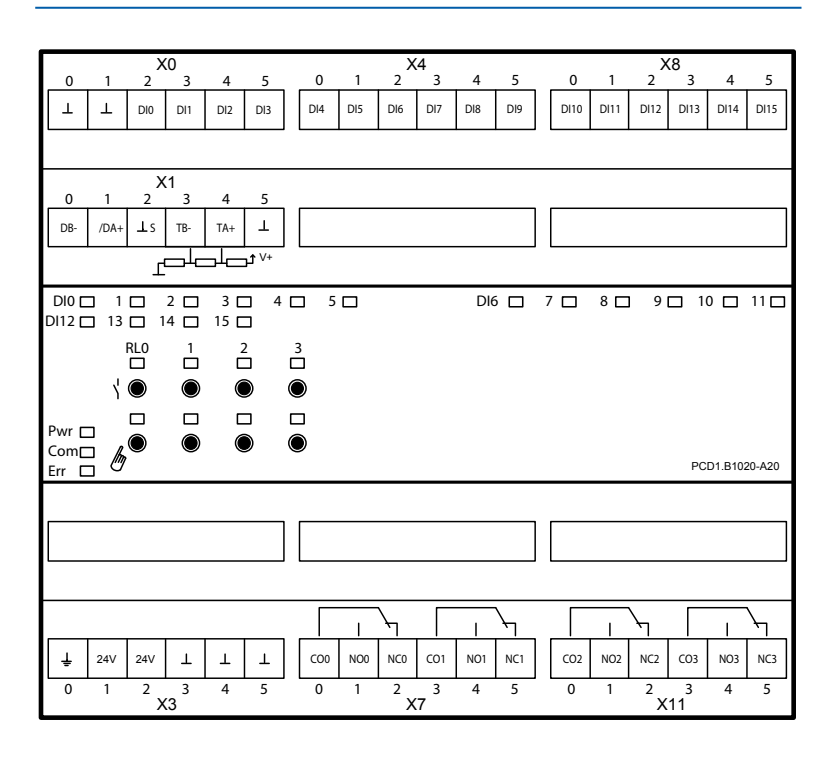

### **Connection diagrams**

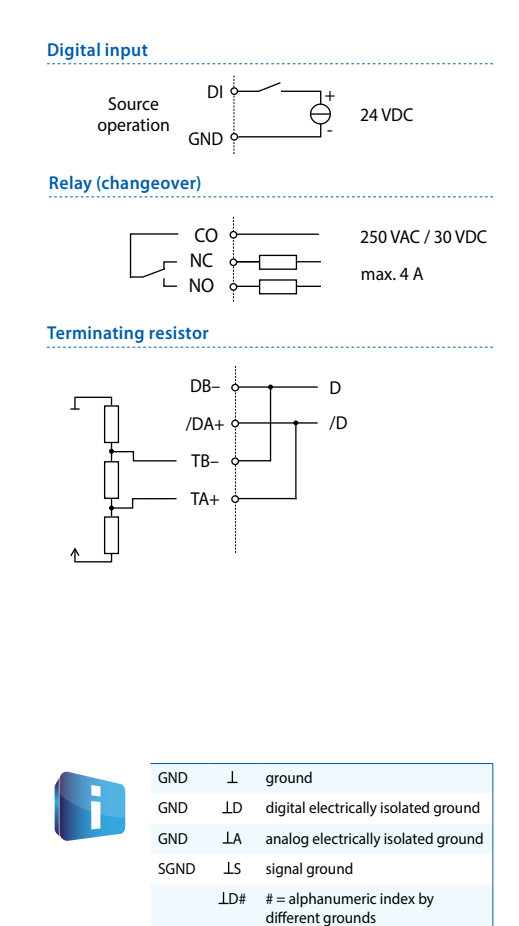

#### **Programming**

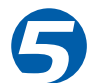

The modules are addressed and programmed with Saia PG5® Fupla FBoxes. Web templates are available for the operation and visualisation of the manual override function.

#### **Fupla**

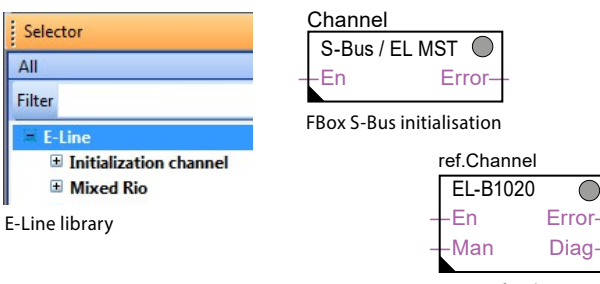

FBox for devices

#### **Communication FBox**

- ▶ Data exchange for I/O via optimised S-Bus
- $\blacktriangleright$  Configurable save state for bus interruption or timeout
- $\blacktriangleright$  Direct generation of the symbols
- $\blacktriangleright$  Reading and writing of the status of the manual override status
- $\blacktriangleright$  Direct compatibility with web macros

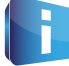

Further information, including which FBoxes are supported, Getting Started, etc., can be found on our support page [www.sbc-support.com](http://www.sbc-support.com)

#### **Web templates**

Web templates are available for the operation and visualisation of the manual override function.

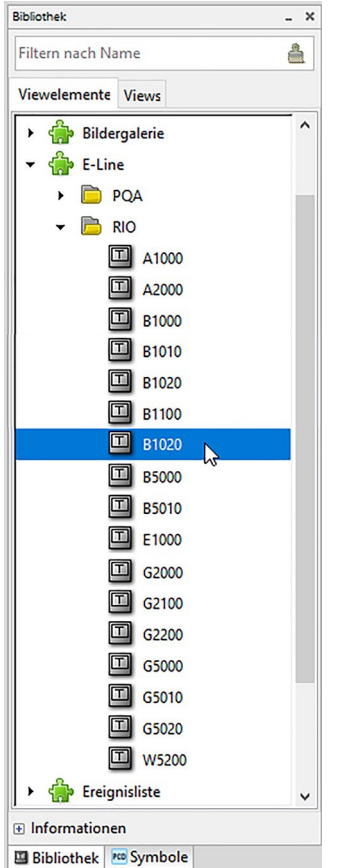

#### **Manual operation**

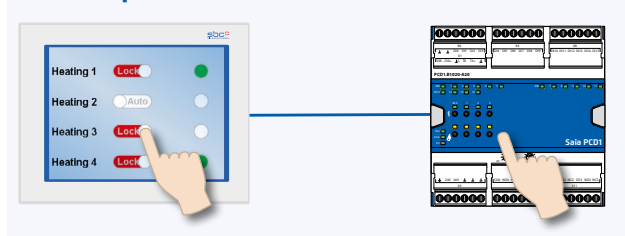

By using the local override function, commissioning can take place independently of the master station.

In addition, the manual operation can also be controlled remotely using a touch panel. If the bus line is cut off, the module keeps the manually set values. Traditional manual operation in the control cabinet door via potentiometers and switches can therefore be completely replaced by this solution.

Five operating modes can be selected for the manual operating function:

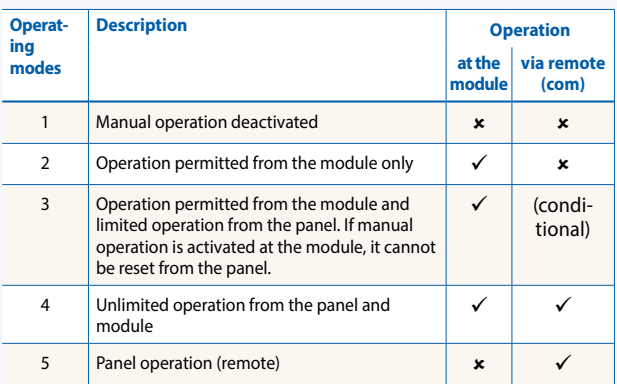

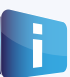

Depending on the application, reset of manually set values is allowed from a panel. To address this requirement, it is possible to deactivate or limit manual operation function.

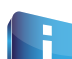

The inputs of the E-Line RIO modules can be addressed via the standard S-Bus. However the FBox from the E-Line library is used for the configuration of these modules.

It is therefore recommended to use the optimised S-Bus protocol and the corresponding FBoxes from the E-Line library. Mixed mode operation is not recommended.

### **E-line App device setup**

E-Line RIOs support the device setup by a windows application program connected via USB. The installer is available for download from the SBC support page: [www.sbc-support.com](http://www.sbc-support.com) → E-Line RIO IO Modules.

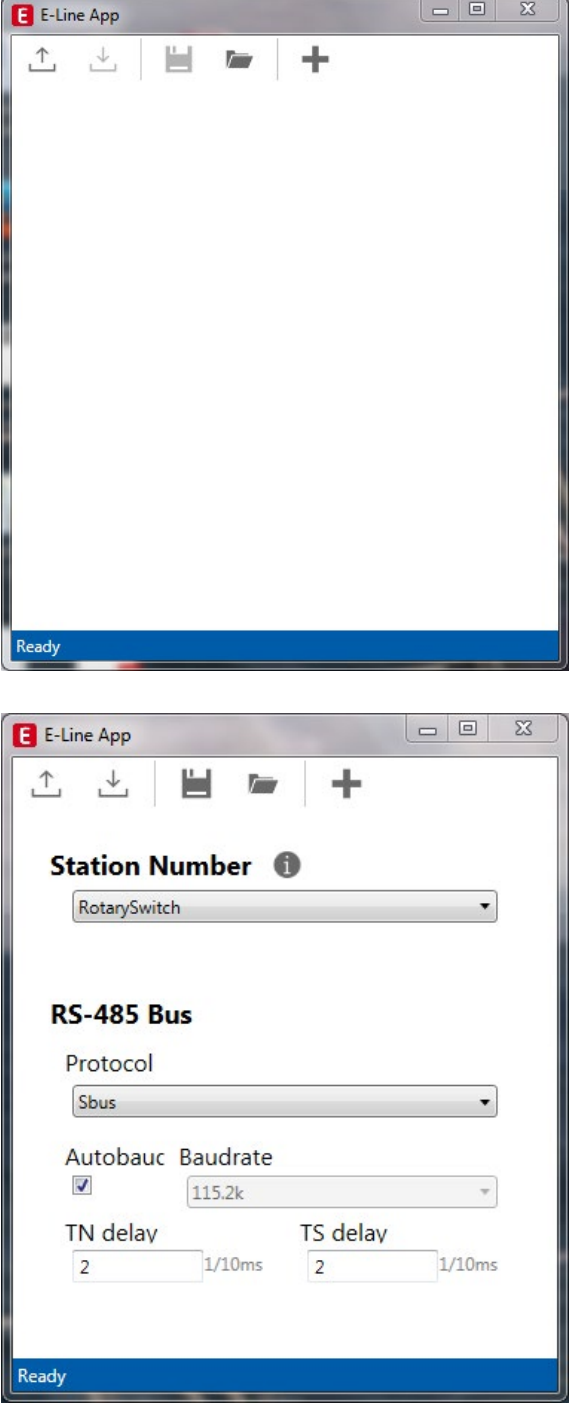

### **S-Bus settings**

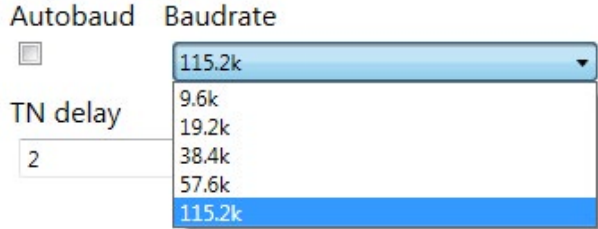

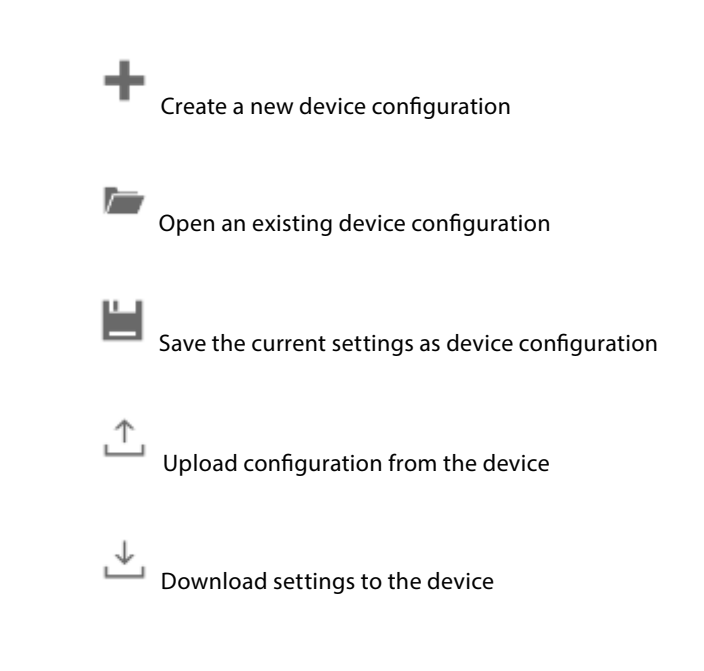

The station number can be set by the rotary switches at the device in the range of 0 … 98. If the rotary switches are set to position 99 the station number can be defined by the device configuration in a range of 0 … 253.

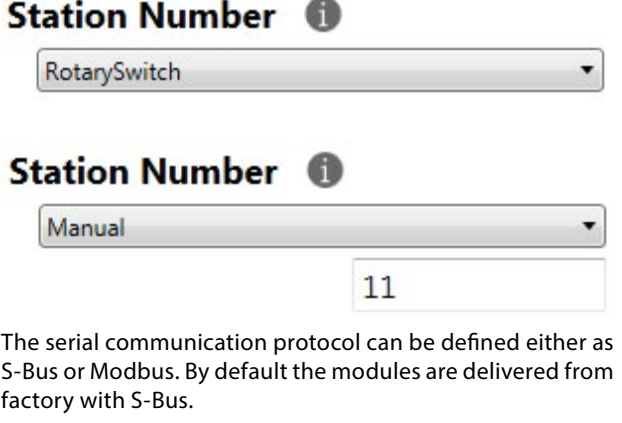

### **RS-485 Bus**

Protocol

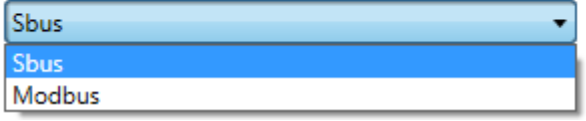

The Baudrate can be defined as automatic detection (default) or set to a specific value. The drop down choice will be available when the check box "Automatic" is unchecked. TN delay and TS delay shall be left at their default values of 2.

#### **Modbus settings**

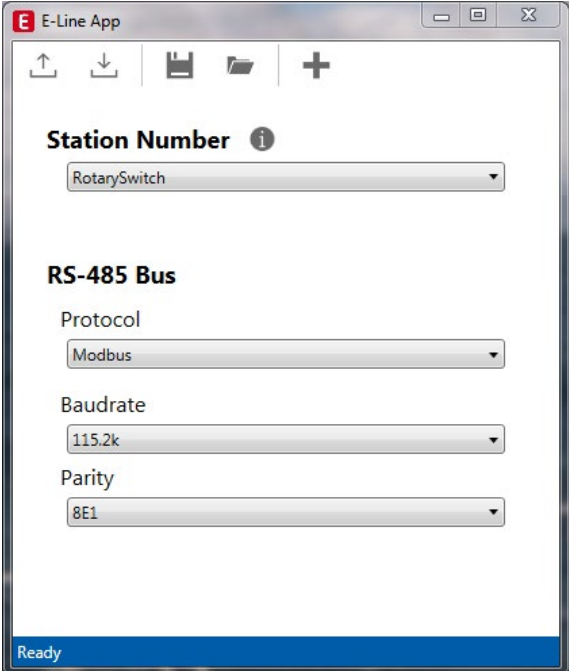

The Baudrate is set by default to 115 k. It can be defined as choice of the list.

## **Baudrate**

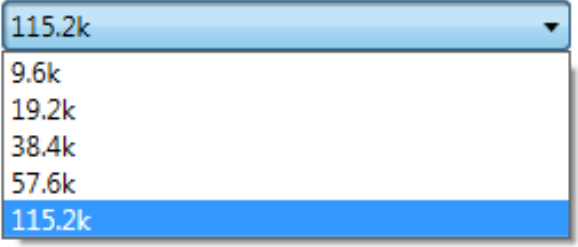

For best interoperability, the Parity Mode and number of Stop Bits can also be set.

### Parity

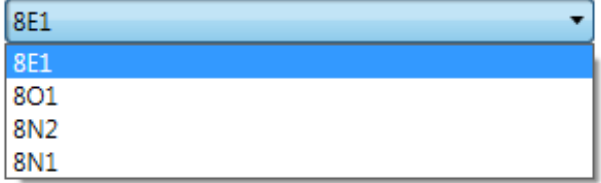

#### **S-Bus communication**

S-Bus communication is based on Saia PCD® S-Bus Data Mode. Only the set-up of a unique S-Bus address within the communication line is required to establish a communication between Saia PCD® controllers and E-Line RIO modules. The address can be set using the rotary switches at the front of the module. The baud rate will be learned from the network by factory default. In addition a Windows-based application is available for manual parameter setup. Configuration parameters as well as manual override state and value are saved non-volatile. A delay of about one second between a manual state change and non-volatile saving has to be taken into consideration.

#### **Device address**

- $\triangleright$  0 ... 98 Address is taken from the rotary switches
- ▶ 99 Address is taken from the device configuration. The address is settable with the E-Line configuration software.

#### **Start-up procedure**

- ▶ Reboot: All outputs are cleared (Off state)
- $\blacktriangleright$  <1 sec. Output in manual operation are set according to the state before power down.
- $\blacktriangleright$  Outputs in automatic mode

If, after reboot, no telegram is received within the "safe state power-on timeout," the module enters into the safe state mode and sets the outputs according to their configured values.

On reception of a valid command telegram the outputs are controlled by the communication. When no communication update follows within the "safe state com. timeout" the module enters into safe state and sets the outputs according to their configured values.

#### **Usage of the E-Line module-specific FBoxes**

The usage of the E-Line module-specific FBoxes from the E-Line S-Bus Fupla library allows an easy and efficient commissioning of the E-Line RIO.

The FBox allows the definition and configuration of all possible functionalities of the E-Line RIO like manual override permission, usage of safe state mode, behaviour and colour of the LED's and so on.

In the background, the FBox uses the fast 'E-Line S-Bus' protocol for a high speed communication between the master and the RIO.

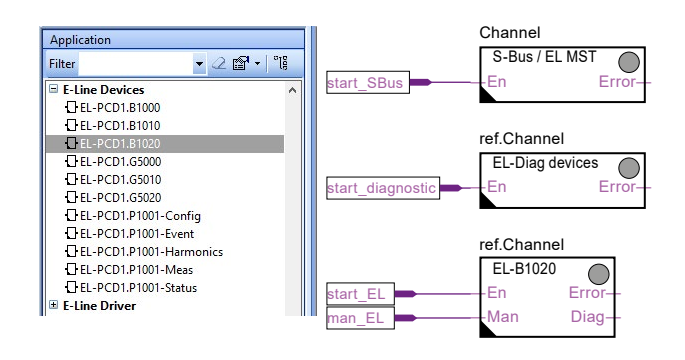

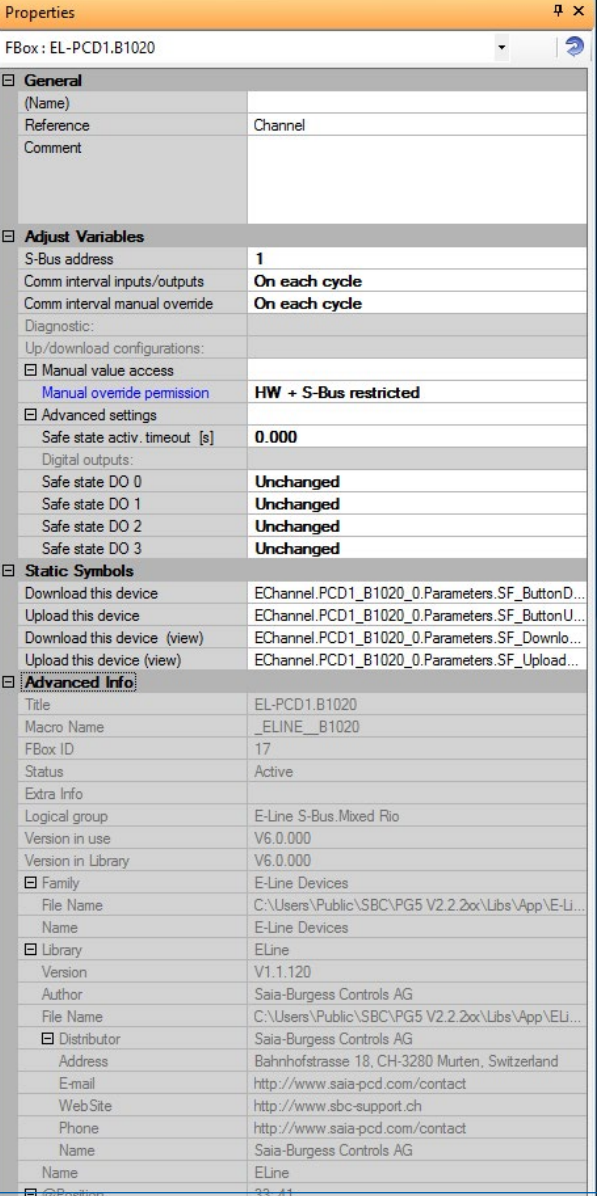

#### **S-Bus communication**

#### **Direct access to the RIO media with standard S-Bus send and receive telegrams**

The following chapter describes the media and parameter mapping to Registers and Flags for individual programming. For efficient PCD programming the E-Line RIO FBox family and templates are suitable for most applications. Only individual programming (e.g. Instruction List) requires standard S-Bus communication.

#### **Digital inputs**

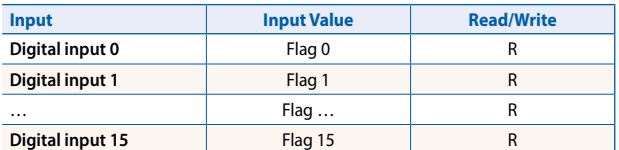

#### **Relay outputs**

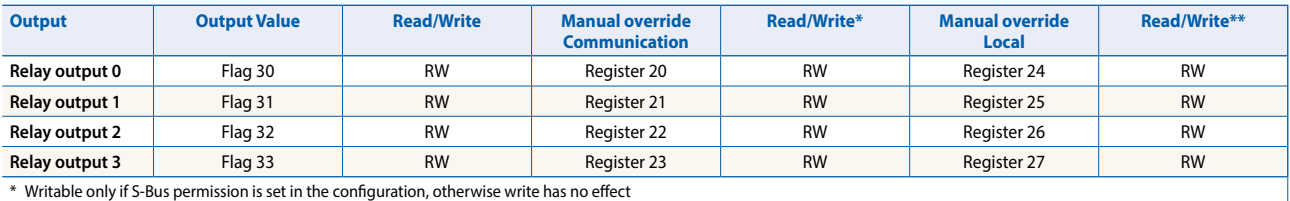

\*\*Writing to these registers has no effect. Used only if hardware permission is set in the configuration

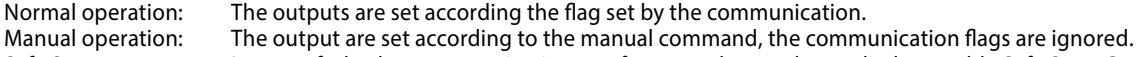

Safe State: In case of a broken communication, a safe state value can be applied, see table Safe State Configuration.

#### **Register format for manual override via S-Bus (Reg. 20 … 23):**

- Bit 0 Current output value
- Bit 30 1: output is driven in manual override by S-Bus
- Bit 31 1: output is driven in manual override by local push buttons

#### **Register format for local manual override (Reg. 24 … 27):**

- Bit 0 Current output value
- Bit 31 1: output is driven in manual override by local push buttons

#### **Configuration for safe state and manual override**

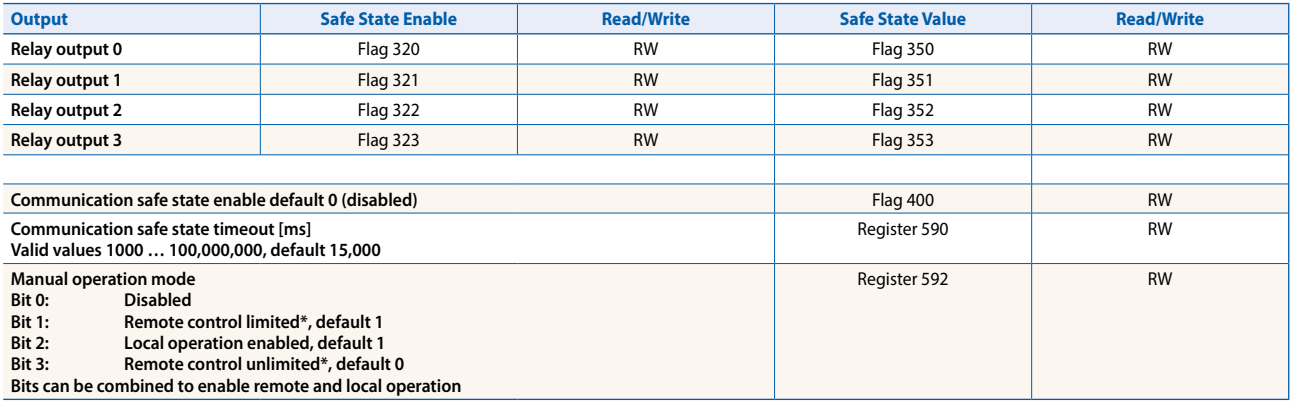

\* If manual operation is locally activated at the module, the output value and manual state cannot be set/reset remotely

Manual operation mode:

- $\blacktriangleright$  Disabled (0)
- $\blacktriangleright$  Local operation only (4, Bit 2 set)
- ▶ Local operation enabled, remote limited (6, Bit 1 and 2 set), default
- ▶ Local and remote operation enabled (12, Bit 2 and 3 set)
- $\blacktriangleright$  Remote operation only, local operation disabled (8, Bit 3 set)

The safe state enable flag and the safe state value are combined in the following way:

- Setting the enable flag to 0 keep the output value unchanged in case of safe state occurrence.
- Setting the enable flag to 1 writes the safe state value in case of safe state occurrence.

#### **Device Information**

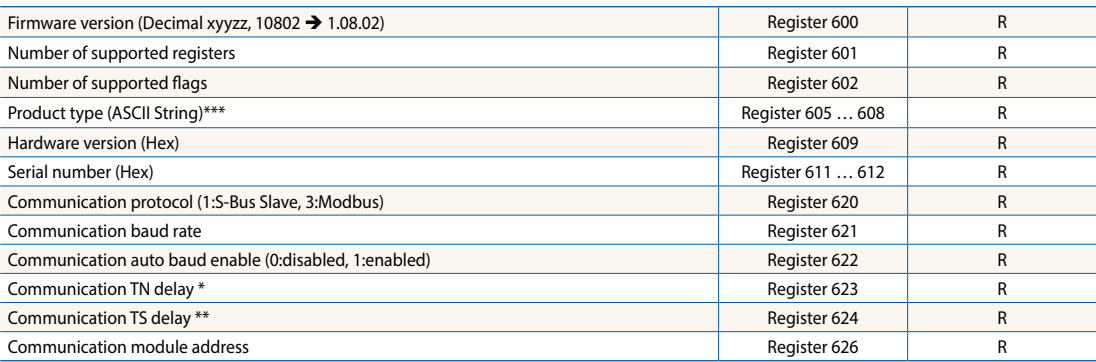

\* Time in 0.1 ms (e.g. 2 means 200 us) before setting activation of RS-485 line driver send mode (only used for S-Bus slave protocol)<br>\*\* Time in 0.1 ms (e.g. 2 means 200 us) before sending the first character after line dr

### **Modbus communication**

Modbus fulfils the requirements for standard communication protocols. It is based on Modbus RTU. The Windows-based configuration software is required to enable and set up the Modbus communication parameters. The device address can be set up with the rotary switches at the front of the module. Configuration parameters as well as manual override state and value are saved nonvolatile. A delay of about one second between a manual state change and non-volatile saving has to be taken into consideration.

#### **Device address**

- $\triangleright$  0 ... 98 Address is taken from the rotary switches
- ▶ 99 Address is taken from the device configuration. The address is settable with the E-Line configuration software.

#### **Start-up procedure**

- ▶ Reboot: All outputs are cleared (Off state)
- ► <1 sec. Output in manual operation are set according to the state before power down.
- $\blacktriangleright$  Outputs in automatic mode

If, after reboot, no telegram is received within the "safe state power-on timeout," the module enters into the safe state mode and sets the outputs according to their configured values.

On reception of a valid command telegram the outputs are controlled by the communication. When no communication update follows within the "safe state com. timeout" the module enters into safe state and sets the outputs according to their configured values.

The following chapter describes the media and parameter mapping to Registers and Flags (=Coils).

#### **Supported Modbus services:**

- $\blacktriangleright$  Function code 1 (read coil output)
- $\blacktriangleright$  Function code 3 (read registers)
- $\blacktriangleright$  Function code 15 (write multiple coils outputs)
- $\blacktriangleright$  Function code 16 (write multiple registers)

### **Read coils**

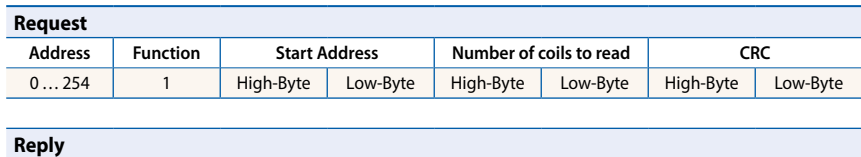

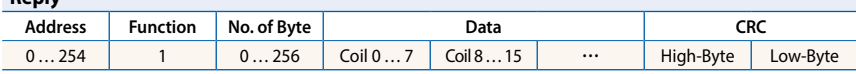

### **Write coils**

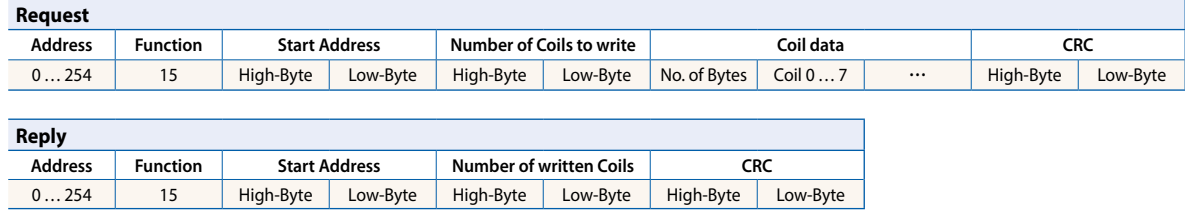

### **Read register**

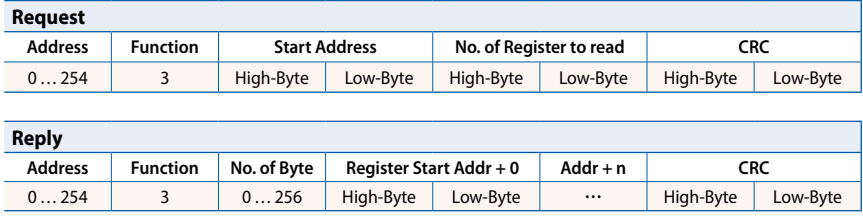

### **Write register**

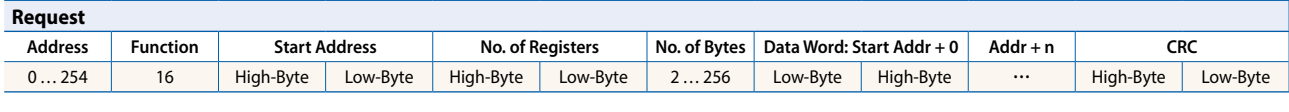

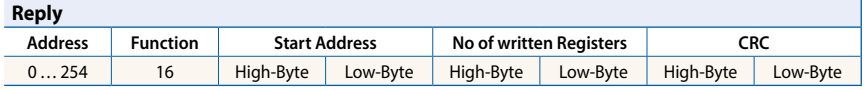

The CRC has to be calculated over all telegram bytes starting with address field up to the last data byte. The CRC has to be attached to the data. Please find an example at the appendix of this document. For more details, please refer the publicly available Modbus documentation [www.modbus.org](http://www.modbus.org).

#### **Modbus communication**

#### **Digital inputs**

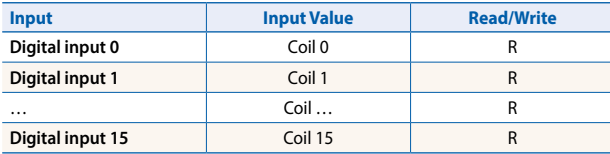

#### **Relay outputs Digital outputs**

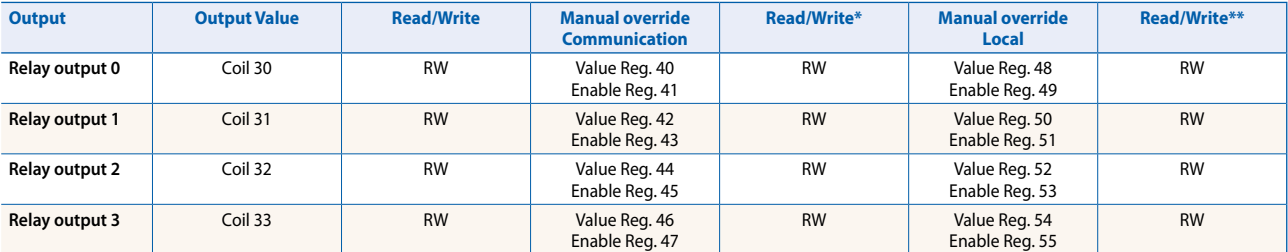

\* Writable only if Modbus permission is set in the configuration, otherwise write has no effect

\*\*Writing to these registers has no effect. Used only if hardware permission is set in the configuration

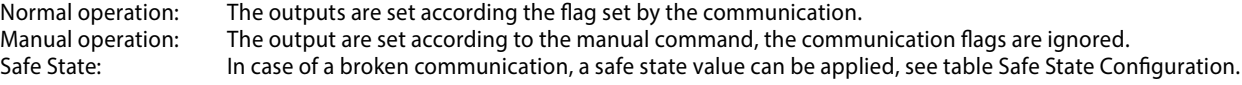

#### **Register format for manual override via Modbus (Reg. 40 … 47):**

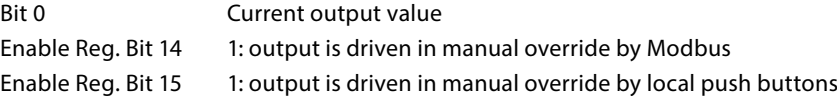

#### **Register format for local manual override (Reg. 48 … 55):**

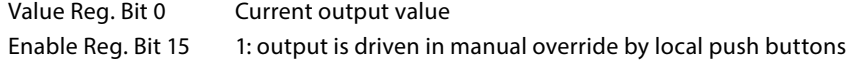

#### **Configuration for safe state and manual override**

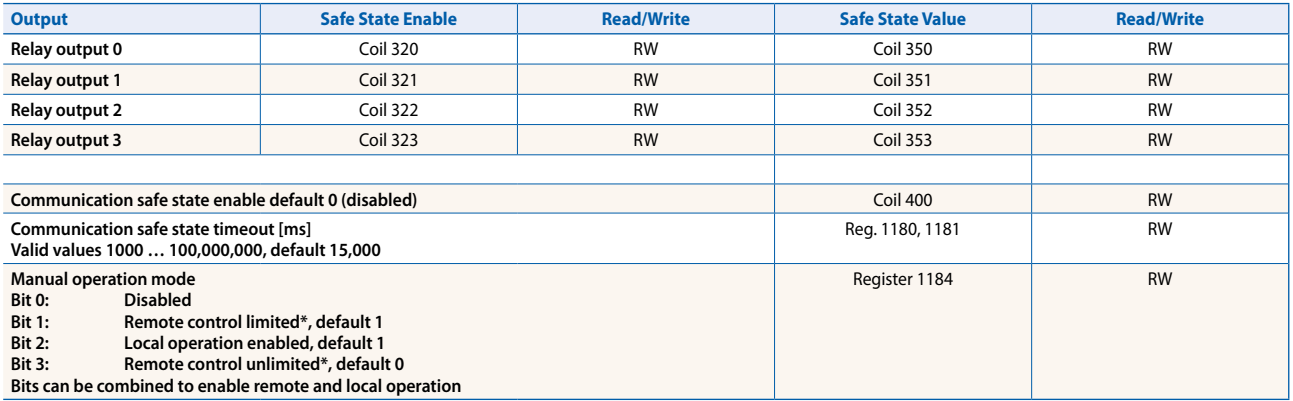

\* If manual operation is locally activated at the module, the output value and manual state cannot be set/reset remotely

Manual operation mode:

- $\blacktriangleright$  Disabled (0)
- $\blacktriangleright$  Local operation only (4, Bit 2 set)
- ▶ Local operation enabled, remote limited (6, Bit 1 and 2 set), default
- ▶ Local and remote operation enabled (12, Bit 2 and 3 set)
- $\blacktriangleright$  Remote operation only, local operation disabled (8, Bit 3 set)

The safe state enable flag and the safe state value are combined in the following way:

- Setting the enable flag to 0 keep the output value unchanged in case of safe state occurrence.
- Setting the enable flag to 1 writes the safe state value in case of safe state occurrence.

#### **Device Information**

![](_page_11_Picture_310.jpeg)

\* The eight registers contain the ASCII characters of the product type.<br>E.g. for PCD1.A2000-A20:<br>1210...1217: 5043H | 4431H | 2E41H | 3230H | 3030H | 2D41H | 3230H | 0000H

#### **CRC Generation Example**

(Source: [http://modbus.org/docs/PI\\_MBUS\\_300.pdf](http://modbus.org/docs/PI_MBUS_300.pdf), the following content of this page is copied from the referenced document. In case of any questions, please check out the original source)

The function takes two arguments: unsigned char \*puchMsg; A pointer to the message buffer containing binary data to be used for generating the CRC unsigned short usDataLen; The quantity of bytes in the message buffer. The function returns the CRC as a type unsigned short.

#### **CRC Generation Function**

```
unsigned short CRC16(puchMsg, usDataLen) ; 
unsigned char *puchMsg : \frac{1}{2} /* message to calculate CRC upon */
unsigned short usDataLen ; \frac{1}{2} /* quantity of bytes in message */
{ 
       unsigned char uchCRCHi = \theta xFF ; \theta x high byte of CRC initialized \frac{2}{3}unsigned char uchCRCLo = 0xFF; 2x + 10w byte of CRC initialized */
       unsigned uIndex ; /* will index into CRC lookup table */ 
       while (usDataLen--) /* pass through message buffer */ 
       { 
               uIndex = uchCRCHi ^ *puchMsgg++; /* calculate the CRC */ 
              uchCRCHi = uchCRCLo \land auchCRCHi[uIndex];
              uchCRCLo = auchCRCLo[ulIndex];} 
       return (uchCRCHi << 8 | uchCRCLo); 
} 
High-Order Byte Table 
/* Table of CRC values for high-order byte */ 
static unsigned char auchCRCHi(1) =0x00, 0xC1, 0x81, 0x40, 0x01, 0xC0, 0x80, 0x41, 0x01, 0xC0, 0x80, 0x41, 0x00, 0xC1, 0x81, 0x40, 
0x01, 0xC0, 0x80, 0x41, 0x00, 0xC1, 0x81, 0x40, 0x00, 0xC1, 0x81, 0x40, 0x01, 0xC0, 0x80, 0x41, 
0x01, 0xC0, 0x80, 0x41, 0x00, 0xC1, 0x81, 0x40, 0x00, 0xC1, 0x81, 0x40, 0x01, 0xC0, 0x80, 0x41, 
0x00, 0xC1, 0x81, 0x40, 0x01, 0xC0, 0x80, 0x41, 0x01, 0xC0, 0x80, 0x41, 0x00, 0xC1, 0x81, 0x40, 
0x01, 0xC0, 0x80, 0x41, 0x00, 0xC1, 0x81, 0x40, 0x00, 0xC1, 0x81, 0x40, 0x01, 0xC0, 0x80, 0x41, 
0x00, 0xC1, 0x81, 0x40, 0x01, 0xC0, 0x80, 0x41, 0x01, 0xC0, 0x80, 0x41, 0x00, 0xC1, 0x81, 0x40, 
0x00, 0xC1, 0x81, 0x40, 0x01, 0xC0, 0x80, 0x41, 0x01, 0xC0, 0x80, 0x41, 0x00, 0xC1, 0x81, 0x40, 
0x01, 0xC0, 0x80, 0x41, 0x00, 0xC1, 0x81, 0x40, 0x00, 0xC1, 0x81, 0x40, 0x01, 0xC0, 0x80, 0x41, 
0x01, 0xC0, 0x80, 0x41, 0x00, 0xC1, 0x81, 0x40, 0x00, 0xC1, 0x81, 0x40, 0x01, 0xC0, 0x80, 0x41, 
0x00, 0xC1, 0x81, 0x40, 0x01, 0xC0, 0x80, 0x41, 0x01, 0xC0, 0x80, 0x41, 0x00, 0xC1, 0x81, 0x40, 
0x00, 0xC1, 0x81, 0x40, 0x01, 0xC0, 0x80, 0x41, 0x01, 0xC0, 0x80, 0x41, 0x00, 0xC1, 0x81, 0x40, 
0x01, 0xC0, 0x80, 0x41, 0x00, 0xC1, 0x81, 0x40, 0x00, 0xC1, 0x81, 0x40, 0x01, 0xC0, 0x80, 0x41, 
0x00, 0xC1, 0x81, 0x40, 0x01, 0xC0, 0x80, 0x41, 0x01, 0xC0, 0x80, 0x41, 0x00, 0xC1, 0x81, 0x40, 
0x01, 0xC0, 0x80, 0x41, 0x00, 0xC1, 0x81, 0x40, 0x00, 0xC1, 0x81, 0x40, 0x01, 0xC0, 0x80, 0x41, 
0x01, 0xC0, 0x80, 0x41, 0x00, 0xC1, 0x81, 0x40, 0x00, 0xC1, 0x81, 0x40, 0x01, 0xC0, 0x80, 0x41, 
0x00, 0xC1, 0x81, 0x40, 0x01, 0xC0, 0x80, 0x41, 0x01, 0xC0, 0x80, 0x41, 0x00, 0xC1, 0x81, 0x40 }; 
Low-Order Byte Table 
/* Table of CRC values for low-order byte */ 
static char auchCRCLo[] = { 
0x00, 0xC0, 0xC1, 0x01, 0xC3, 0x03, 0x02, 0xC2, 0xC6, 0x06, 0x07, 0xC7, 0x05, 0xC5, 0xC4, 0x04, 
0xCC, 0x0C, 0x0D, 0xCD, 0x0F, 0xCF, 0xCE, 0x0E, 0x0A, 0xCA, 0xCB, 0x0B, 0xC9, 0x09, 0x08, 0xC8, 
0xD8, 0x18, 0x19, 0xD9, 0x1B, 0xDB, 0xDA, 0x1A, 0x1E, 0xDE, 0xDF, 0x1F, 0xDD, 0x1D, 0x1C, 0xDC, 
0x14, 0xD4, 0xD5, 0x15, 0xD7, 0x17, 0x16, 0xD6, 0xD2, 0x12, 0x13, 0xD3, 0x11, 0xD1, 0xD0, 0x10, 
0xF0, 0x30, 0x31, 0xF1, 0x33, 0xF3, 0xF2, 0x32, 0x36, 0xF6, 0xF7, 0x37, 0xF5, 0x35, 0x34, 0xF4, 
0x3C, 0xFC, 0xFD, 0x3D, 0xFF, 0x3F, 0x3E, 0xFE, 0xFA, 0x3A, 0x3B, 0xFB, 0x39, 0xF9, 0xF8, 0x38, 
0x28, 0xE8, 0xE9, 0x29, 0xEB, 0x2B, 0x2A, 0xEA, 0xEE, 0x2E, 0x2F, 0xEF, 0x2D, 0xED, 0xEC, 0x2C, 
0xE4, 0x24, 0x25, 0xE5, 0x27, 0xE7, 0xE6, 0x26, 0x22, 0xE2, 0xE3, 0x23, 0xE1, 0x21, 0x20, 0xE0, 
0xA0, 0x60, 0x61, 0xA1, 0x63, 0xA3, 0xA2, 0x62, 0x66, 0xA6, 0xA7, 0x67, 0xA5, 0x65, 0x64, 0xA4, 
0x6C, 0xAC, 0xAD, 0x6D, 0xAF, 0x6F, 0x6E, 0xAE, 0xAA, 0x6A, 0x6B, 0xAB, 0x69, 0xA9, 0xA8, 0x68, 
0x78, 0xB8, 0xB9, 0x79, 0xBB, 0x7B, 0x7A, 0xBA, 0xBE, 0x7E, 0x7F, 0xBF, 0x7D, 0xBD, 0xBC, 0x7C, 
0xB4, 0x74, 0x75, 0xB5, 0x77, 0xB7, 0xB6, 0x76, 0x72, 0xB2, 0xB3, 0x73, 0xB1, 0x71, 0x70, 0xB0, 
0x50, 0x90, 0x91, 0x51, 0x93, 0x53, 0x52, 0x92, 0x96, 0x56, 0x57, 0x97, 0x55, 0x95, 0x94, 0x54,
```
0x9C, 0x5C, 0x5D, 0x9D, 0x5F, 0x9F, 0x9E, 0x5E, 0x5A, 0x9A, 0x9B, 0x5B, 0x99, 0x59, 0x58, 0x98, 0x88, 0x48, 0x49, 0x89, 0x4B, 0x8B, 0x8A, 0x4A, 0x4E, 0x8E, 0x8F, 0x4F, 0x8D, 0x4D, 0x4C, 0x8C, 0x44, 0x84, 0x85, 0x45, 0x87, 0x47, 0x46, 0x86, 0x82, 0x42, 0x43, 0x83, 0x41, 0x81, 0x80, 0x40 };

![](_page_13_Picture_0.jpeg)

### **NOTE**

**Extra low voltages (ELV) or secure low voltages (SELV) are voltages up to 50 Volts.**

![](_page_13_Picture_3.jpeg)

### **NOTE**

**Low voltages are voltages between 50** … **250 Volts.**

### **INSTALLATION DIRECTION FOR SWITCHING LOWER VOLTAGES**

**For reasons of safety it is not allowed that extra low voltages and low voltages are connected to two adjacent relay contacts. Neither different phases may be connected to two adjacent relay contacts. But a relay contact between them can be left empty.**

![](_page_13_Picture_8.jpeg)

**If a Saia PCD® system module is connected to low voltage, then all components which are electrically connected to this system must be approved for low voltage.**

**When using low voltage, all connections to the relay contacts, which are connected to the same circuit, must be protected by a common fuse.** 

**The individual load circuits, on the other hand, may be protected individually by a fuse.**

#### **Wiring example with fuses and 3 phases**

![](_page_13_Figure_13.jpeg)

### **Switching Inductive Loads**

Due to the physical properties of the inductance, noiseless shutdown of the inductance is not possible. These interferences must be minimised as much as possible. Regardless of whether the Saia PCD® is immune to these interferences, other devices may still be impaired.

It should also be noted that, as part of EU standard harmonisation, the EMC standards have been valid since 1996 (EMC Directive 89/336/EC). For this reason, two principles can be observed:

- **THE SUPPRESSION OF INDUCTIVE LOADS IS ABSOLUTELY NECESSARY!**
- **INTERFERENCE SHOULD BE ELIMINATED AT THE INTERFERENCE SOURCE IF POSSIBLE!**

The relay contacts on the existing module are wired. It is nevertheless recommended to install a suppressor on the load.

(Often available as standard components for standardised gates and valves).

When switching DC voltage, it is highly recommended to install a freewheeling diode over the load. This is also the case even if theoretically a resistive load is switched. There is always an inductive share in practice (connection cable, resistor coil, etc.). Please note that the shutdown time is extended here.

(Ta approx. L/RL  $*\sqrt{(RL * IL/0.7)}$ .

The transistor output modules are recommended for DC voltage.

### **Specifications of the relay manufacturer about the dimensioning of the RC elements**

#### **Contact protection circuits:**

The purpose of the contact protection circuits is the suppression of the switching arcs ("switching sparks") and thus achieving a longer service life of the contact pieces. Each protection circuit may exhibit advantages and disadvantages. For arc quenching using RC elements, see the figure opposite.

When shutting down load circuits with inductive components (e.g. relay coils and magnet windings), an overvoltage (self-induction voltage) can arise which may be many times higher than the operating voltage and jeopardise the isolation on the load circuit due to the current interruption at the switching contacts. The initial sparks that arise from this lead to rapid wear on the relay contacts. For this reason, the contact protection circuit is particularly important for inductive load circuits. The values for the RC combination can also be determined from the diagram opposite, however the overvoltage (e.g. to be measured with an oscilloscope) arising from the current interruption for the voltage U is to be applied. The current must be calculated based on this voltage and the known resistance at which this was measured.

Only anti-interference capacitors in accordance with VDE 0565 T1 class X2 may be used in suppressors. These capacitors have a high switching capability and are designed for particularly high switching overvoltages. Direct operation on the mains voltage is also possible.

The resistors used must withstand high voltages (pulse strength). Voltage flashovers can arise on the production-related coil cut particularly for low-resistance values. Fixed carbon resistors are therefore used for suppressors in particular. Enamelled wire resistors, however, or cement resistors with a large coil pitch are also suitable.

### **Specifications of the relay manufacturer about the dimensioning of the RC elements**

![](_page_15_Figure_1.jpeg)

![](_page_16_Picture_0.jpeg)

#### **ATTENTION**

**These devices must only be installed by a professional electrician, otherwise there is the risk of fire or the risk of an electric shock.**

![](_page_16_Picture_3.jpeg)

### **WARNING**

**Product is not intended to be used in safety critical applications, using it in safety critical applications is unsafe.**

![](_page_16_Picture_6.jpeg)

### **WARNING - Safety**

**Check compliance with nominal voltage before commissioning the device (see type label). Check that connection cables are free from damage and that, when wiring up the device, they are not connected to voltage.**

![](_page_16_Picture_9.jpeg)

### **NOTE**

**In order to avoid moisture in the device due to condensate build-up, acclimatise the device at room temperature for about half an hour before connecting.**

![](_page_16_Picture_12.jpeg)

### **CLEANING**

**The device can be cleaned in dead state with a dry cloth or cloth soaked in soap solution. Do not use caustic or solvent-containing substances for cleaning.**

![](_page_16_Picture_15.jpeg)

### **MAINTENANCE**

**These devices are maintenance-free. If damaged during transportation or storage, no repairs should be undertaken by the user.**

![](_page_16_Picture_18.jpeg)

### **GUARANTEE**

**Opening the module invalidates the guarantee.**

![](_page_16_Picture_21.jpeg)

### **WEEE Directive 2012/19/EC Waste Electrical and Electronic Equipment directive**

The product should not be disposed of with other household waste. Check for the nearest authorized collection centers or authorized recyclers. The correct disposal of end-of-life equipment will help prevent potential negative consequences for the environment and human health.

![](_page_16_Picture_24.jpeg)

EAC Mark of Conformity for Machinery Exports to Russia, Kazakhstan or Belarus.

![](_page_17_Picture_0.jpeg)

![](_page_17_Picture_1.jpeg)

![](_page_17_Figure_2.jpeg)

![](_page_17_Picture_4.jpeg)

#### **Order details**

![](_page_17_Picture_153.jpeg)

\* Horizontal pitch: 1 HP corresponds to 17.5 mm

**Saia-Burgess Controls AG** Rout-Jo-Siffert 4 | 1762 Givisiez, Switzerland www.saia-pcd.com

**support@saia-pcd.com | www.sbc-support.com**